### Содержание

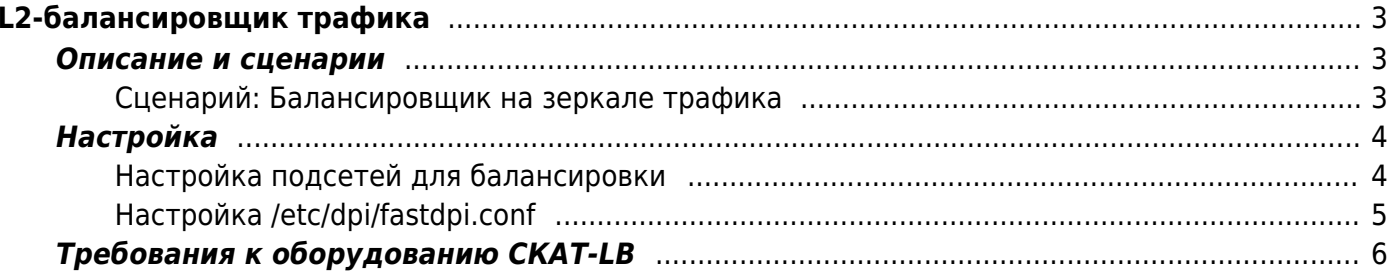

# <span id="page-2-0"></span>**L2-балансировщик трафика**

### <span id="page-2-1"></span>**Описание и сценарии**

mote

СКАТ может работать как балансировщик трафика на основе IP-адресов, принадлежащих к AS, определенной как local в asnum.dscp.

В данном случае в сети СКАТ-LB выступает как L2-bridge, отсюда название L2-балансировщик трафика.

В данном режиме функциональность DPI не работает.

#### <span id="page-2-2"></span>**Сценарий: Балансировщик на зеркале трафика**

Допустим, зеркало трафика 400Gbps нужно равномерно распределить между четырьмя VASплатформами (Value-Added Services), осуществляющими анализ трафика и различное детектирование

В данном случае СКАТ-LB позволит равномерно распределить трафик с одинаковой утилизацией портов на съемниках и сохранить симметричность трафика (трафик одной сессии будет направлен только на один съемник).

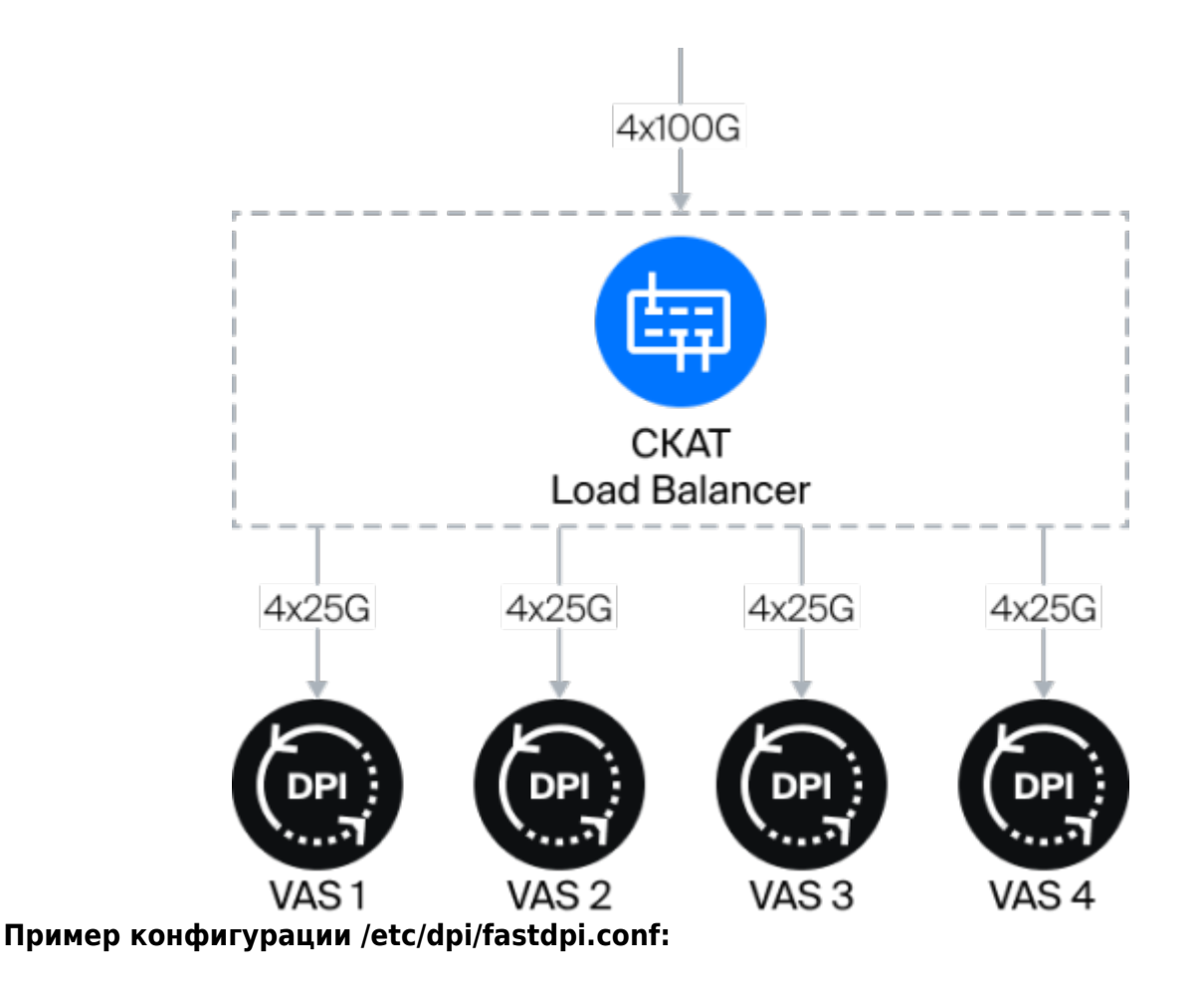

- Зеркало трафика подается в 4х100G интерфейсов.
- Трафик балансируется между четырьмя съемниками, каждый съемник подключен 4х25G линками.

```
in_dev=05-00.0:05-00.1:05-00.2:05-00.3
out dev=01-00.0:01-00.1:01-00.2:01-00.3:02-00.0:02-00.1:02-00.2:02-00.3:03-
0.0:03-00.1:03-00.2:03-00.3:04-00.0:04-00.1:04-00.2:04-00.3
```

```
#FastDPI Control
ctrl_port=29000
ctrl_dev=lo
```
*#Turn on Load Balancing* enable l2 lb=1

*#Balance algorithm* maglev=2

```
#Hash table
lb hash out dev type=1
```
### <span id="page-3-0"></span>**Настройка**

#### <span id="page-3-1"></span>**Настройка подсетей для балансировки**

Балансировка применяется только к IP-адресам, принадлежащим к AS, определенной как local в asnum.dscp.

1. Определить автономную систему с IP-адресами, которые используются абонентами:

```
vi aslocal.txt
10.0.0.0/8 64511
172.16.0.0/12 64511
192.168.0.0/16 64511
cat aslocal.txt | as2bin /etc/dpi/aslocal.bin
```
1. [Примеры для IPv4](https://wiki.vasexperts.ru/doku.php?id=dpi:dpi_options:opt_statistics:statistics_asn:start#примеры_для_ipv4)

- 2. [Пример для IPv6](https://wiki.vasexperts.ru/doku.php?id=dpi:dpi_options:opt_statistics:statistics_asn:start#настройка_для_ipv6)
- 2. Отметить заданную автономную систему как local:

```
vi my_as_dscp.txt
64511 local
10415 local
cat my_as_dscp.txt | as2dscp /etc/dpi/asnum.dscp
```
В качестве AS можно использовать как кастомную, так и публичную AS. Подробнее [по ссылке](https://wiki.vasexperts.ru/doku.php?id=dpi:dpi_options:opt_priority:priority_config_as:start)

3. Для применения параметров необходимо выполнить reload:

#### <span id="page-4-0"></span>Настройка /etc/dpi/fastdpi.conf

1. Определить входные и выходные интерфейсы в конфигурационном файле. Входные интерфейсы, на которые подается зеркало трафика задаются в параметре in dev, а выходные - в out dev.

Интерфейсы не образуют пары и допускаются конструкции вида:

in dev=05-00.0:05-00.1:05-00.2:05-00.3:0b-00.0:0b-00.1:0b-00.2:0b-00.3 out dev=08-00.0.08-00.1:08-00.2:08-00.3

Или

```
in dev=05 00.0
out dev=out dev=08-00.0:08-00.1:08-00.2.08-00.3
```
- 2. Включить режим балансировки в параметре enable 12 lb, где:
	- $\circ$  0 выключить балансировку;
	- $\circ$  1 включить балансировку.
- 3. Определить, по какому значению выполнять инициализацию hash таблицы в параметре lb hash out dev type, где:
	- 0 использовать внутренний индекс выходного интерфейса;
	- $\circ$  1 использовать имя интерфейса из [in|out] dev.
- 4. Выбрать движок для работы с потоками-диспетчерами в параметре dpdk engine, где:
	- 0 read/write движок по умолчанию, один диспетчер на все;
	- $\circ$  1 read/write движок с двумя потоками-диспетчерами: на каждое направление по диспетчеру;
	- $\circ$  2 read/write движок с поддержкой RSS: для каждого направления создается dpdk rss диспетчеров (по умолчанию dpdk rss=2), таким образом, общее количество диспетчеров =  $2 * dpdk_r$ rss — для работы с in dev, и отдельный диспетчер для работы с out dev.

При значении параметра 2 активируется движок mqrx lb engine. Принцип работы такой же, как и при обычном режиме dpdk engine=2, только rss включается на in dev, а на out dev создается только одна очередь rx.

Подробнее о параметре dpdk engine по ссылке.

- 5. Выбрать алгоритм балансировки. Для балансировки трафика используется maglev алгоритм с фиксированным размером hash таблицы, где:
	- $\circ$  1 если src и dst ip oба local, то рассчитывается hash на основании этих двух адресов:
	- $\circ$  2 если только src ip local, то рассчитывается hash на основании src ip;
	- $\circ$  3 если только dst ip local, то рассчитывается hash на основании dst ip;
	- $\circ$  4 рассчитывается hash на основе src и dst ip.

На основании рассчитанного hash значения производится определение выходного интерфейса путем определения индекса ячейки hash таблицы, содержащей индекс интерфейса из массива выходных интерфейсов.

## <span id="page-5-0"></span>**Требования к оборудованию СКАТ-LB**

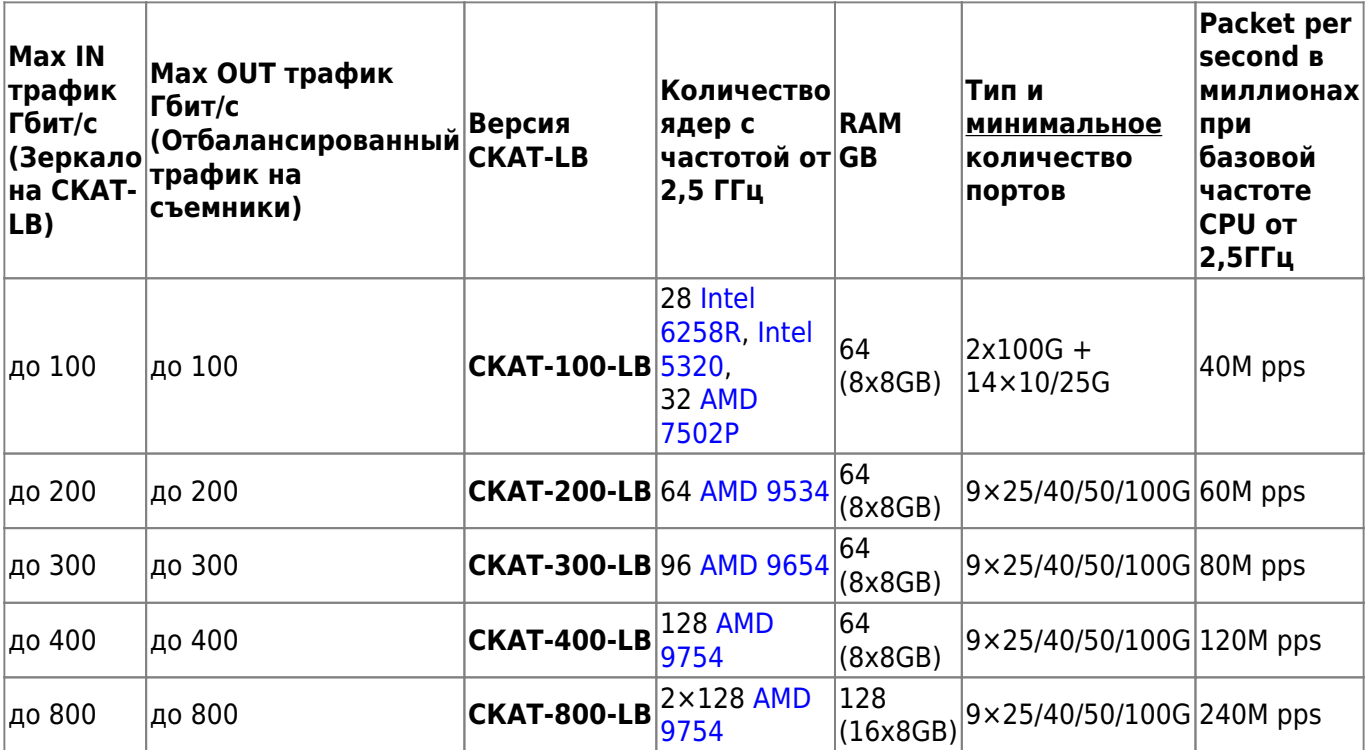